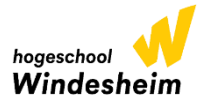

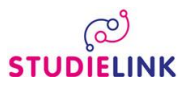

Aanmelden voor een opleiding bij Hogeschool Windesheim doe je via [www.studielink.nl](http://www.studielink.nl/)

Inloggen op Studielink doe je met je eigen DigiD gegevens. Vanaf heden is het inloggen op Studielink met DigiD alleen nog mogelijk met de DigiD app (Via een smartphone of tablet) of een controle via sms (mobiele/vaste telefoon). De mogelijkheid om in te loggen met je DigiD gebruikersnaam is komen te vervallen.

Gebruik een uniek e-mailadres om je aan te melden bij Studielink. Op dit email-adres ontvang je een activeringslink. Deze activeringslink is 2 dagen geldig. Laat deze niet verlopen.

Verzoek tot inschrijving indienen; log in met je eigen DigiD

#### **Vooropleiding**  Kies hier voor de optie Voeg een vooropleiding toe Klik hier aan wat bij jou van toepassing is Hebje een diploma behaald? daarna op volgende vraag. Ja Nee, nog niet

Daarna kies je het land waarin je je diploma hebt behaald en zoek vervolgens je behaalde diploma.

## **Kies je studie**

Links op je scherm maak je de keuze voor Christelijke Hogeschool Windesheim

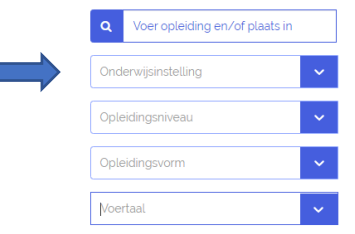

Vervolgens kies je het opleidingsniveau en de vorm (voltijd, deeltijd of duaal). Daarna zie je aan de rechterkant van het scherm de resultaten, kies hier de door jou gewenste opleiding.

### **Opleidingsgegevens**

Check hier je gekozen opleidingsgegevens en let erop dat je de juiste locatie hebt gekozen. Kies bij de startdatum voor **1 september 2023**.

### **Instellingsvragen**

Beantwoord hier de vragen, check je antwoorden en bevestig deze.

# **Bevestigen**

Controleer de gegevens en dien hier je verzoek tot inschrijving in.

Scrol naar beneden en zet hier een  $\heartsuit$  bij, ik heb alle gegevens gecontroleerd en deze zijn correct.

Daarna kun je op de button Bevestigen  $\longrightarrow$  klikken en heb je een verzoek tot inschrijving ingediend.

Direct hierna ontvang je een email van Studielink met daarin je studentnummer.

Wanneer je aanmelding door de studentenadministratie in behandeling is genomen, ontvang je email met het verzoek om de volgende documenten op te sturen:

- o Kopie paspoort of een kopie van identiteitsbewijs (voor en achterkant)
- $\circ$  Kopie diploma + cijferlijst
- o een officiële vertaling van het diploma + bijhorende cijferlijst als die niet zijn opgesteld in de Nederlandse, Engelse, Duitse, Franse, Spaanse of Zuid-Afrikaanse taal
- o Curriculum vitae (CV)
- o Indien in je bezit een waardering van het niveau van het diploma

Windesheim stelt een aanvullende eis m.b.t. de Nederlandse taal aan alle studenten die toelating vragen op basis van een buiten Nederland behaald diploma tot alle Nederlandstalige opleidingen. Die eis houdt in dat het certificaat Nederlands als vreemde taal, NT2 II moet zijn behaald.

# **Vragen?**

- Vragen over je aanmelding: neem contact op met Studentenadministratie van Windesheim [studentenadministratie@windesheim.nl](mailto:studentenadministratie@windesheim.nl) of telefonisch 088 - 469 9120 (maandag van 11.00 – 16.00 uur, dinsdag t/m vrijdag van 9.00 – 16.00 uur).
- Vragen over DigiD kun je rechtstreeks stellen bij de helpdesk DigiD [www.digid.nl](http://www.digid.nl/) o[f info@digid.nl](mailto:info@digid.nl) of telefonisch 088 - 123 65 55 (werkdagen van 8.00 – 22.00 uur).
- De meest gestelde vragen en antwoorden over het gebruik van Studielink vind je op de vraagbaak van Studielink: [http://info.studielink.nl.](http://info.studielink.nl/)